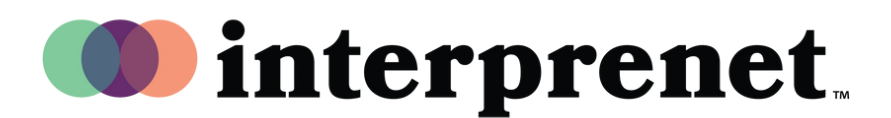

## 用户指南

## 手机App AI Speech Translation)

- 1. 连接至无线网络。
- 2. 将耳机连接至手机。
- 3. 扫描二维码下载并打开Interprefy app。

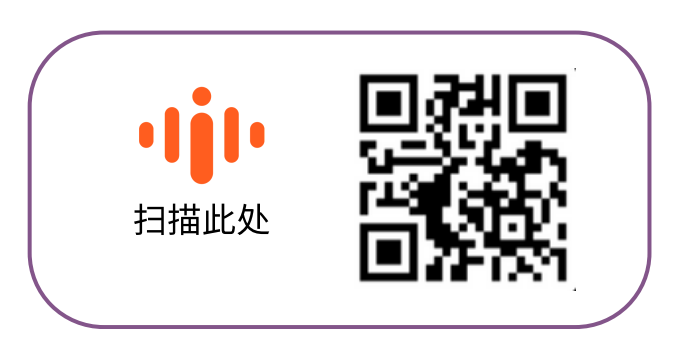

- 4. 扫描二维码下载并打开Interprefy app。
- 5. 点击CC按钮选择字幕的语言。
- 注:我们的(*AI Speech Translation*)解决⽅案由我们的技术合作伙伴*Interprefy*提供。